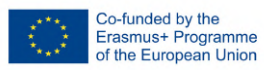

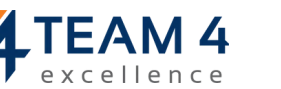

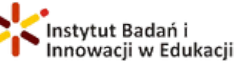

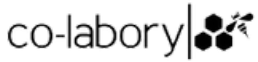

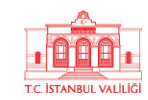

## **ENMIND PODRĘCZNIK** UŻYTKOWNIKA

ID 2020-1-RO01-KA205-078727

Jeśli trafiłeś do lektury tego poradnika, najprawdopodobniej dotarłeś do nas jednym z tych kanałów:

- Wyszukiwarka Google
- Strona Facebook [TrainingClubT4E](https://www.facebook.com/TrainingClubT4E) lub media społecznościowe partnerów projektu
- Bezpośredni dostęp, ponieważ już nas znasz i śledzisz stronę [TrainingClub.eu](https://trainingclub.eu/)
- Platforma wyników projektu Erasmus
- Epale
- ResearchGate

EnMind został stworzony przede wszystkim dla:

- Osoby pracujące z młodzieżą, trenerzy i nauczyciele
- Młodzi ludzie, zwłaszcza NEETs i osoby zepchnięte na margines

Ale EnMind przyda się wszystkim, którzy chcą się dowiedzieć czegoś o przedsiębiorczości w ogóle, a o przedsiębiorczości społecznej w szczególności.

## Co zawiera EnMind?

- Zestaw narzędzi dotyczący przedsiębiorczości społecznej dla osób pracujących z młodzieżą, trenerów i nauczycieli
- Kurs Moodle przedsiębiorczości społecznej dla młodzieży
- Internetowa platforma edukacyjna dla każdego

Wszystkie są dostępne w języku angielskim, rumuńskim, tureckim, polskim i włoskim.

> Jak więc można wykorzystać tę platformę? Oto potencjalny przypadek użycia EnMind

Platforma edukacyjna EnMind Online

Wewnątrz platformy [edukacyjnej](https://trainingclub.eu/enmind/) EnMind Online można znaleźć:

- Informacje o projekcie EnMind, jego partnerach i programie Erasmus+
- Opowieści o tym, jak stworzyliśmy EnMind z młodzieżą i dla młodzieży oraz osób pracujących z młodzieżą
- Filmy instruktażowe
- Ulotki, biuletyny i czasopisma
- Zestaw narzędzi dotyczący przedsiębiorczości społecznej
- 12 modułów na temat przedsiębiorczości społecznej, które pobudzą Twój przedsiębiorczy umysł
- Forum dyskusyjne dla osób wymieniających się pomysłami na temat przedsiębiorczości społecznej

Zrobimy to krok po kroku i pokażemy, gdzie znaleźć poszczególne sekcje i jak się po nich poruszać.

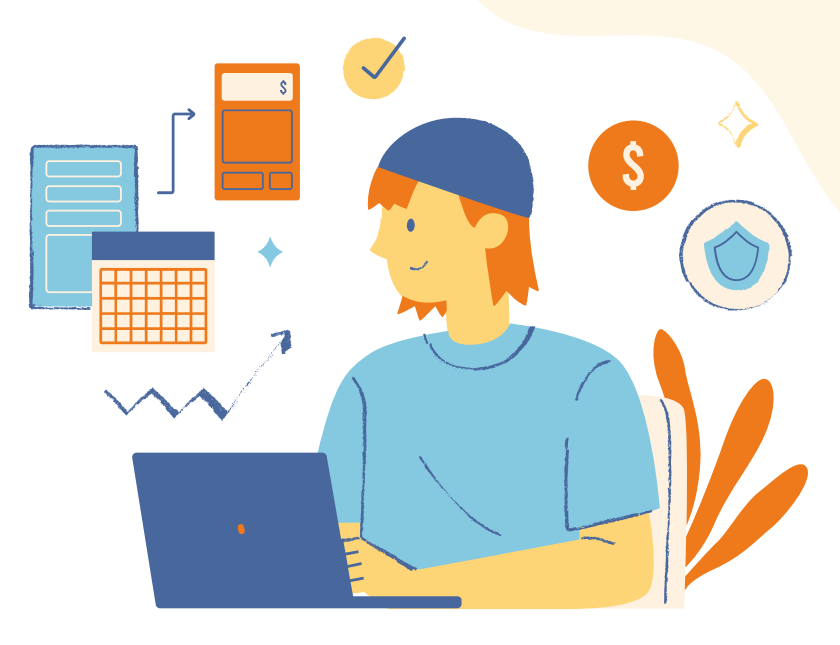

Na początek tak wygląda platforma po wejściu w link. W pierwszej części znajdziesz więcej informacji o projekcie EnMind, jego celu i sposobie realizacji.

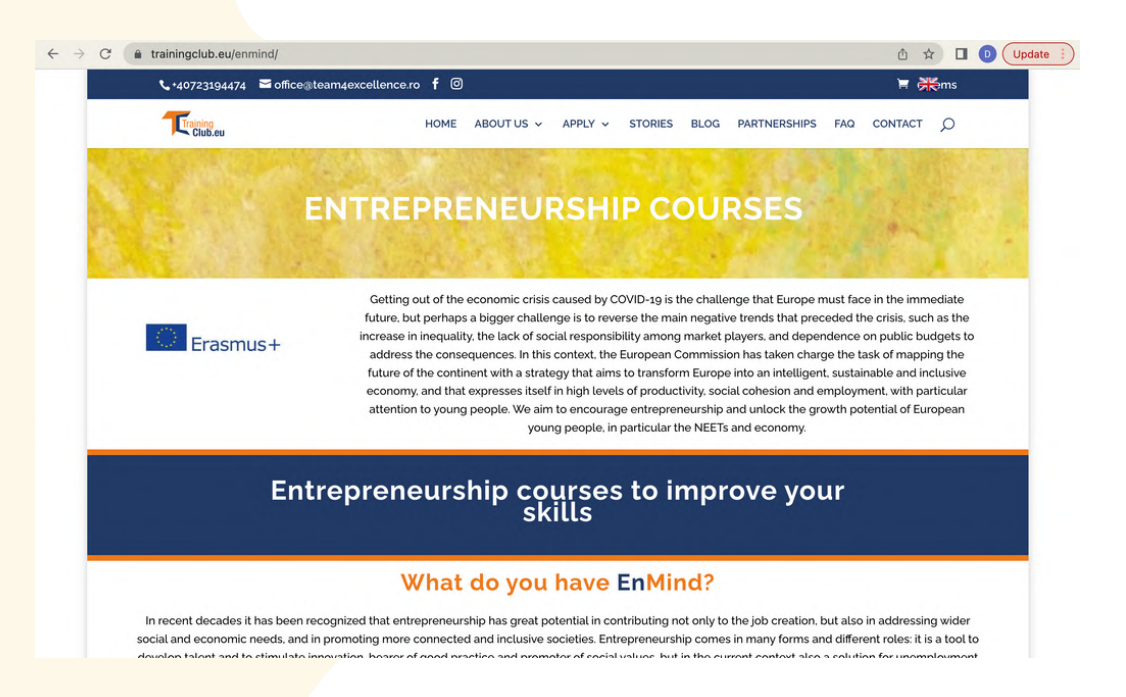

Na dole strony można znaleźć więcej informacji o partnerach projektu. Kliknij na logo organizacji i zostaniesz przekierowany na ich stronę internetową.

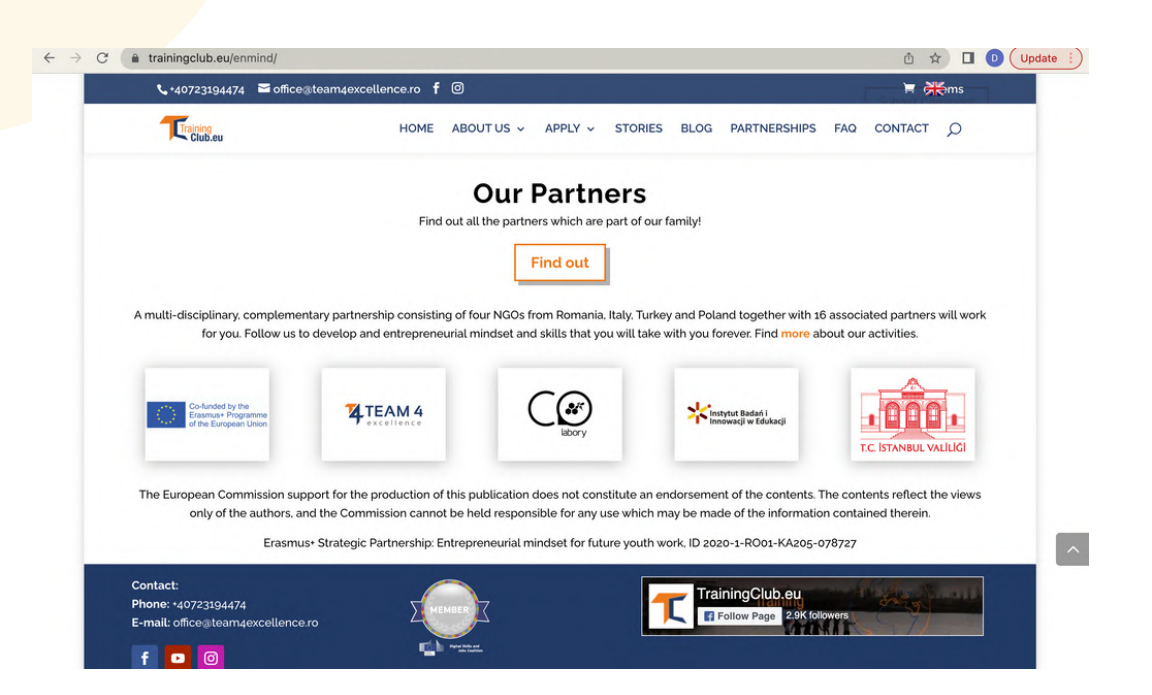

Po zapoznaniu się z projektem, zacznij odkrywać zasoby i możliwości, które oferuje Ci EnMind.

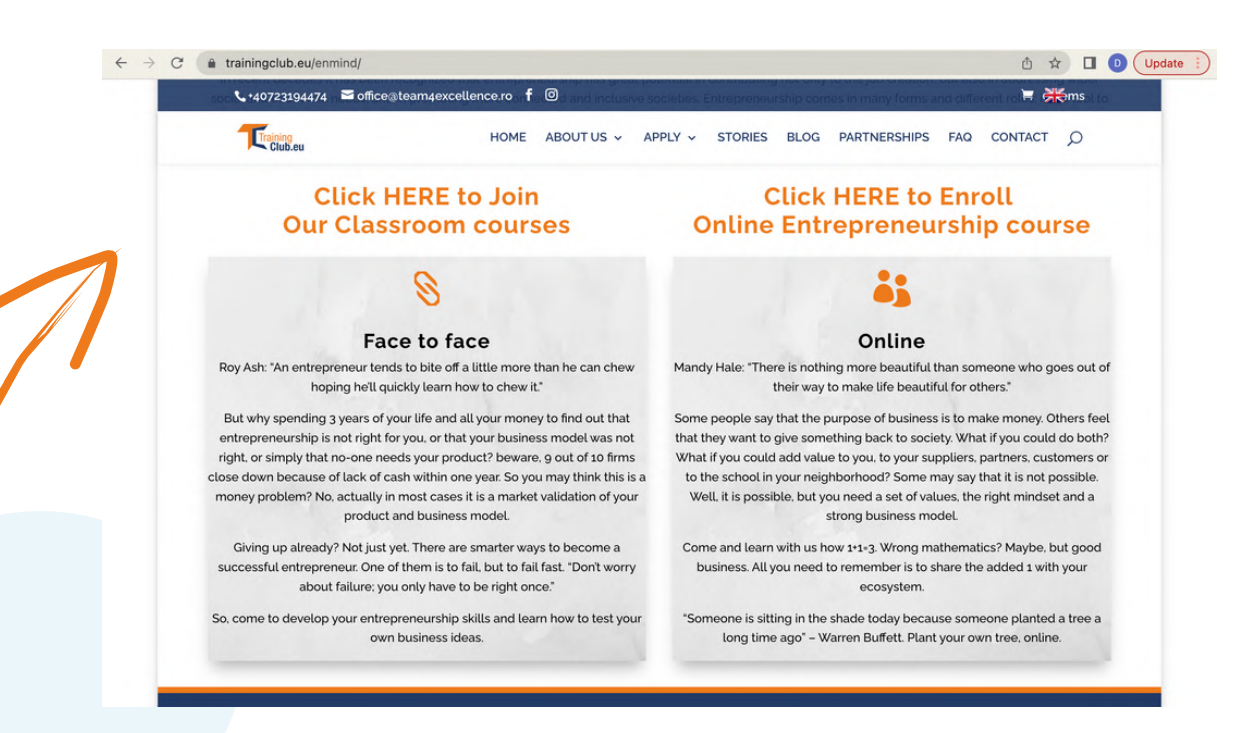

Z tego miejsca możesz uzyskać dostęp do kursów przedsiębiorczości. Kliknij na jedno z pól zgodnie ze swoimi preferencjami, czy chcesz wziąć udział w kursie twarzą w twarz czy online.

Następnie, z kolumny EnMind events across Europe, będzie można uzyskać dostęp do informacji o wydarzeniach, które zrealizowaliśmy w ramach projektu. Aby przeczytać więcej o danym wydarzeniu, należy kliknąć na zdjęcie lub tytuł historii.

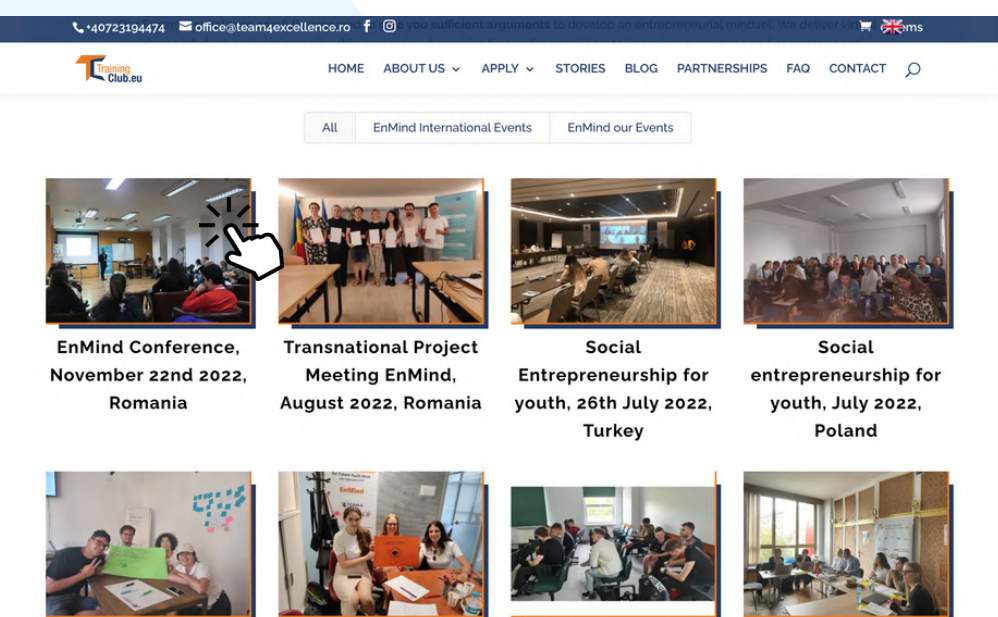

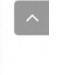

W kolejnej sekcji możesz obejrzeć filmy wykonane w ramach projektu. Kliknij na nie i dowiedz się więcej o przeprowadzonych przez nas akcjach. Możesz również śledzić nas na [YouTube,](https://www.youtube.com/channel/UCazpo5zG4P2yUnrJzcrlhiw) aby dowiedzieć się więcej o organizowanych przez nas wydarzeniach.

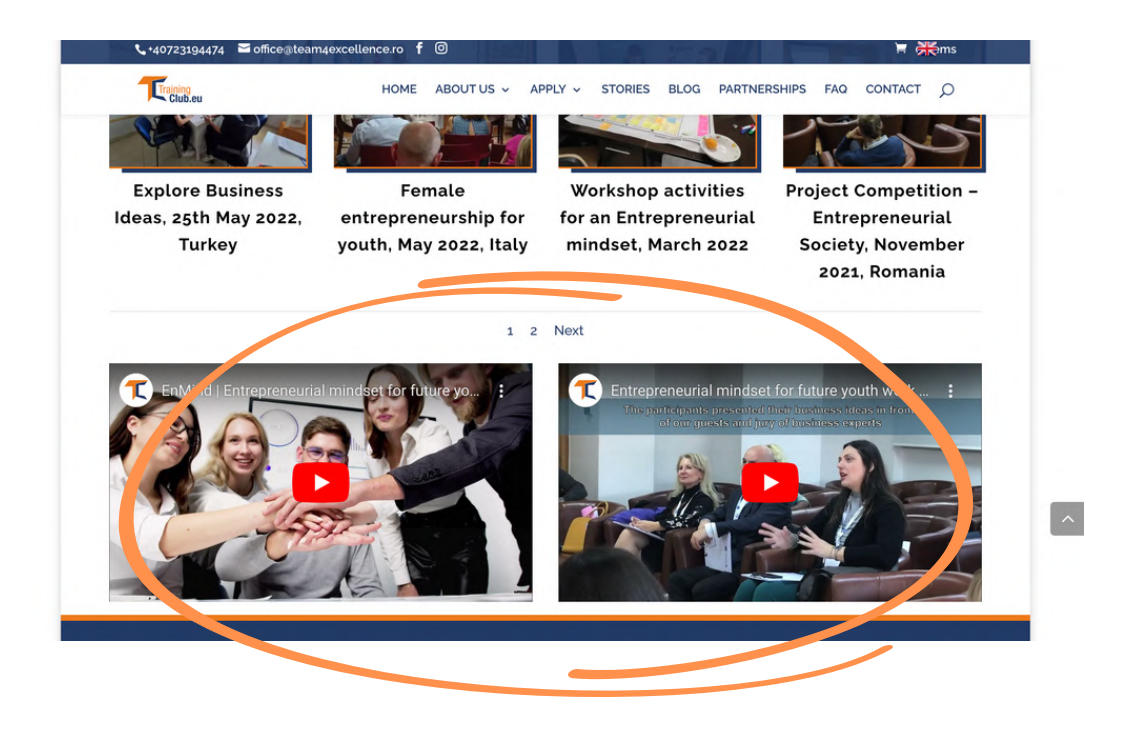

Jeśli przewiniesz w dół, znajdziesz nasze zasoby pisemne, które stworzyliśmy wspólnie z naszymi partnerami i są dostępne w języku angielskim, rumuńskim, włoskim, polskim i tureckim.

Zacznij od naszego Zestawu narzędzi na temat [przedsiębiorczości](https://trainingclub.eu/wp-content/uploads/ENMIND-Toolkit-on-Social-Entrepreneurship-PL.pdf) społecznej, możesz uzyskać do niego dostęp w dowolnym języku z przycisków poniżej, możesz go przeczytać online lub pobrać.

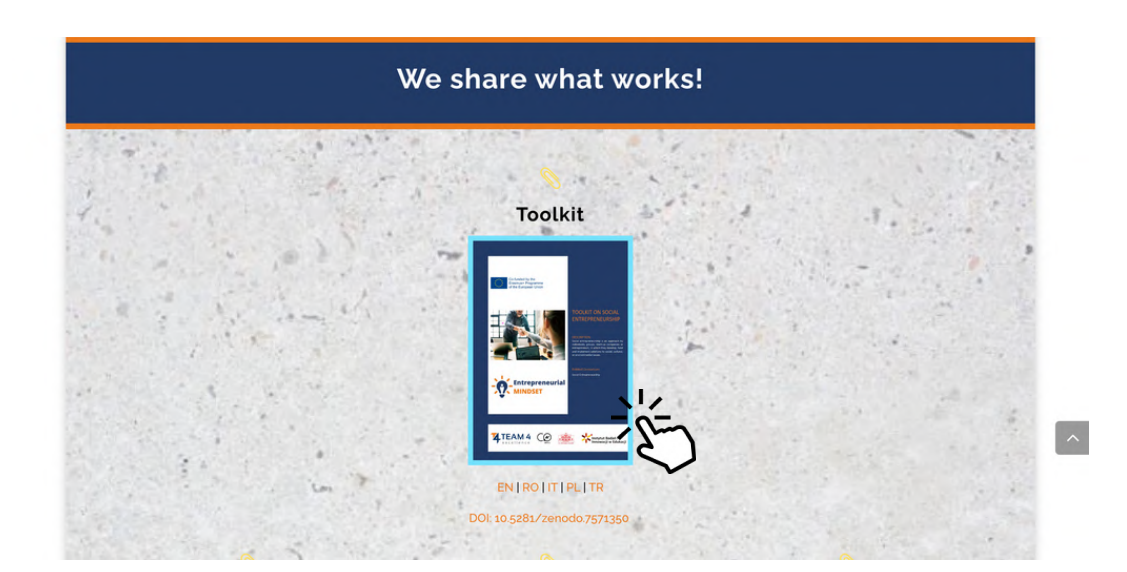

Znajdziesz tam obszerniejsze materiały, Ramę Programową, niniejszy Podręcznik Użytkownika oraz Magazyn ze scenariuszami warsztatów przeznaczonych dla edukacji przedsiębiorczości.

A poniżej trzy biuletyny, w których można dowiedzieć się o rozwoju projektu i działaniach prowadzonych w krajach partnerskich.

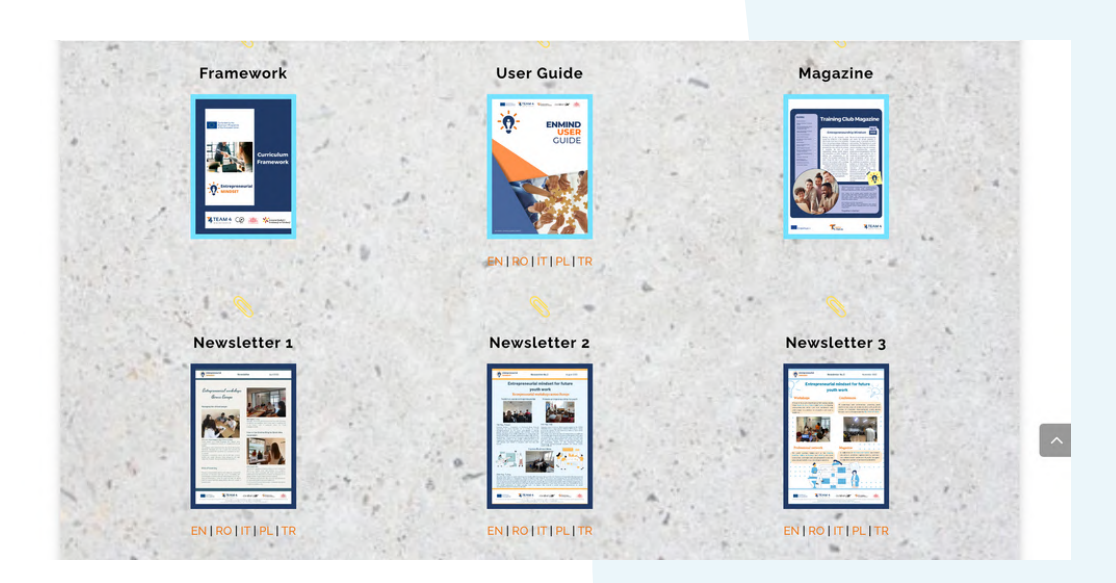

Ulotki przetłumaczone na wszystkie języki partnerów zostały stworzone na początku projektu, aby informować i promować projekt EnMind. Można uzyskać do nich dostęp stąd.

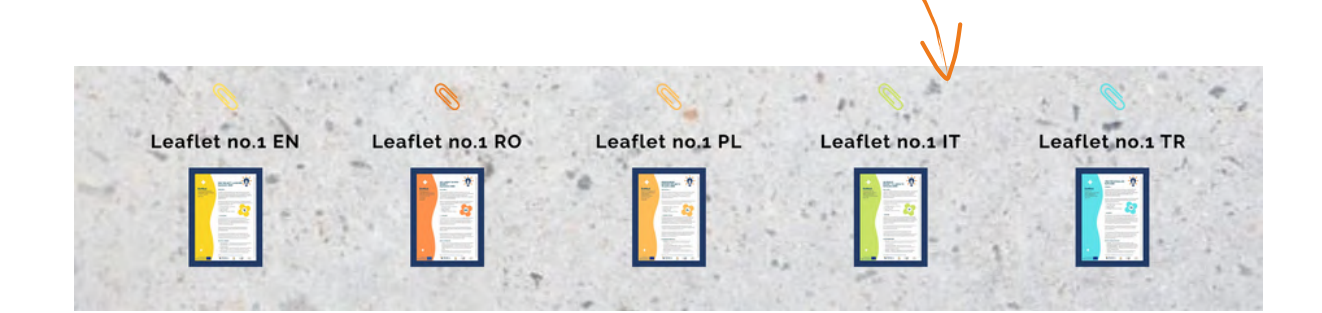

Następnie zostanie Ci przedstawiony materiał kursu EnMind. Zawiera on 12 modułów i aby rozpocząć, kliknij na jedno z pól, aby dotrzeć do treści.

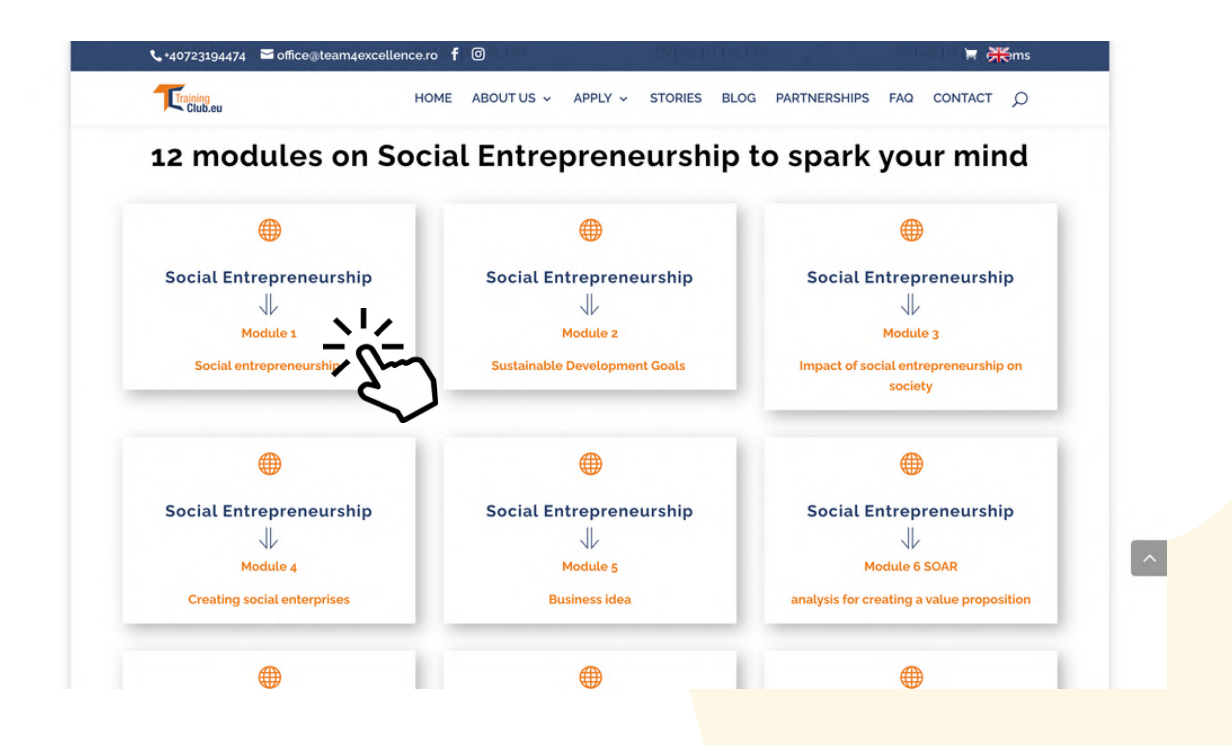

Jak widzisz, kurs jest dostępny w języku angielskim, rumuńskim, tureckim, polskim i włoskim. Aby treść kursu została przetłumaczona, kliknij na pole z językiem, który preferujesz.

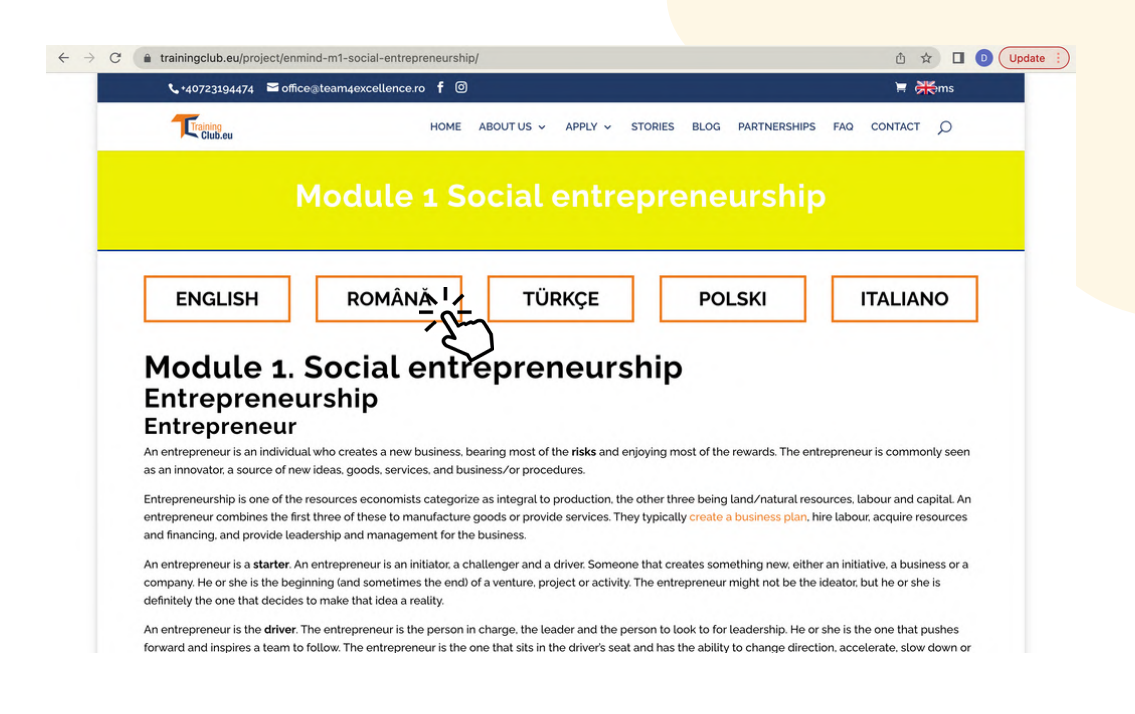

Na końcu każdego modułu wymienione są wszystkie moduły kursu. 12 modułów jest przyjaznych dla użytkownika i naprawdę łatwo jest przejść z jednego modułu do drugiego we wszystkich językach projektu.

Wystarczy kliknąć na wymieniony tytuł modułu.

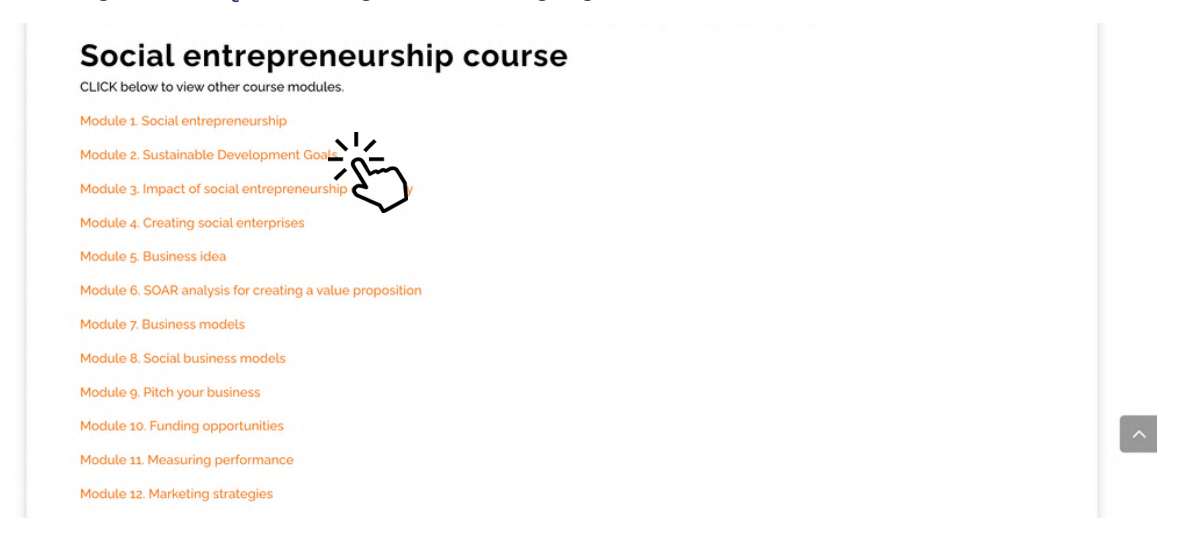

Na końcu każdego modułu masz 4 skrzynki. Każde z nich przeniesie Cię w inne miejsce. Wybierz jedno według swoich potrzeb i kliknij.

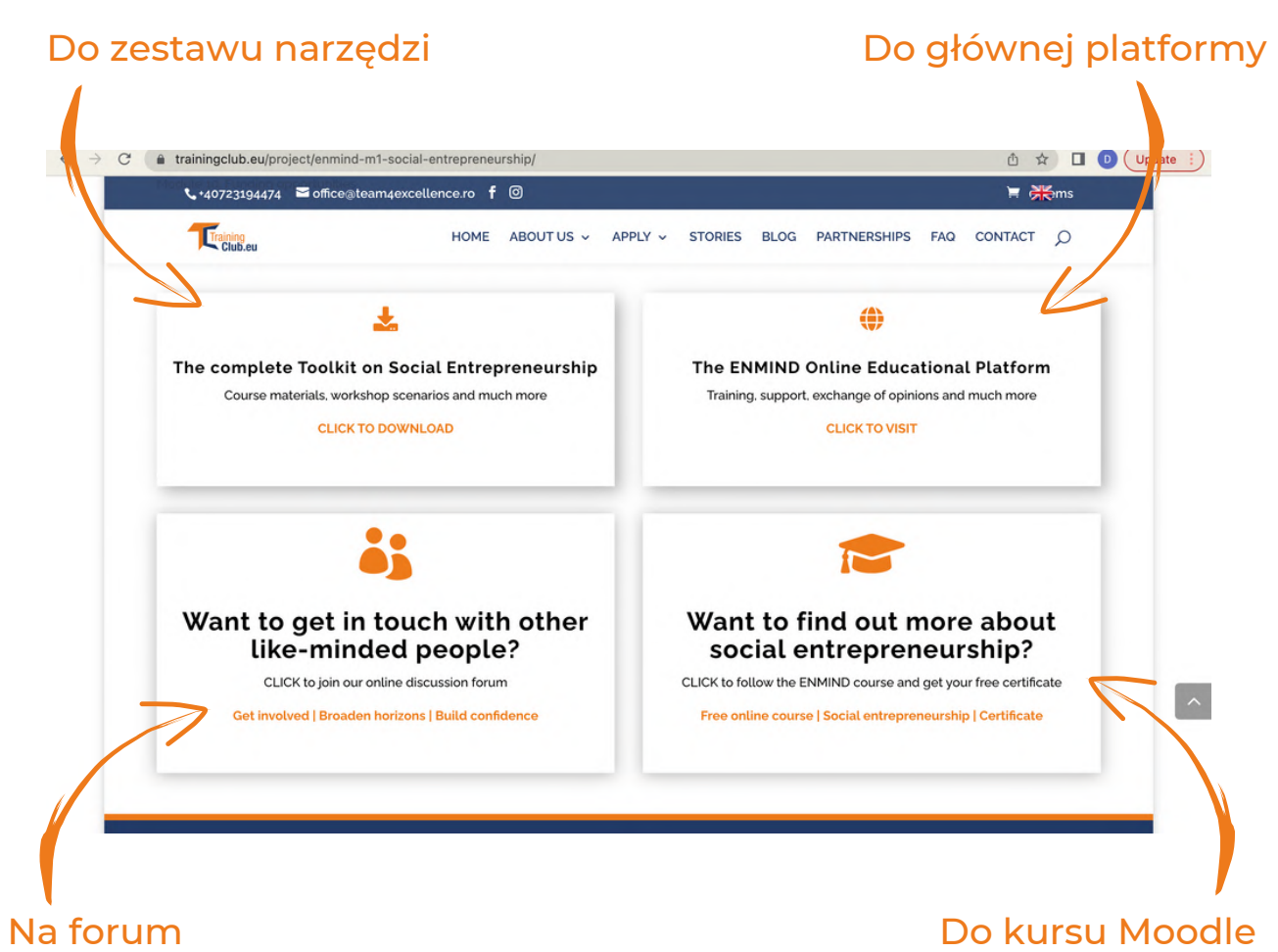

Po zakończeniu kursu, na platformie będzie funkcjonował dział forum. W dziale forum będziesz mógł komunikować się z innymi kursantami oraz z administratorami platformy.

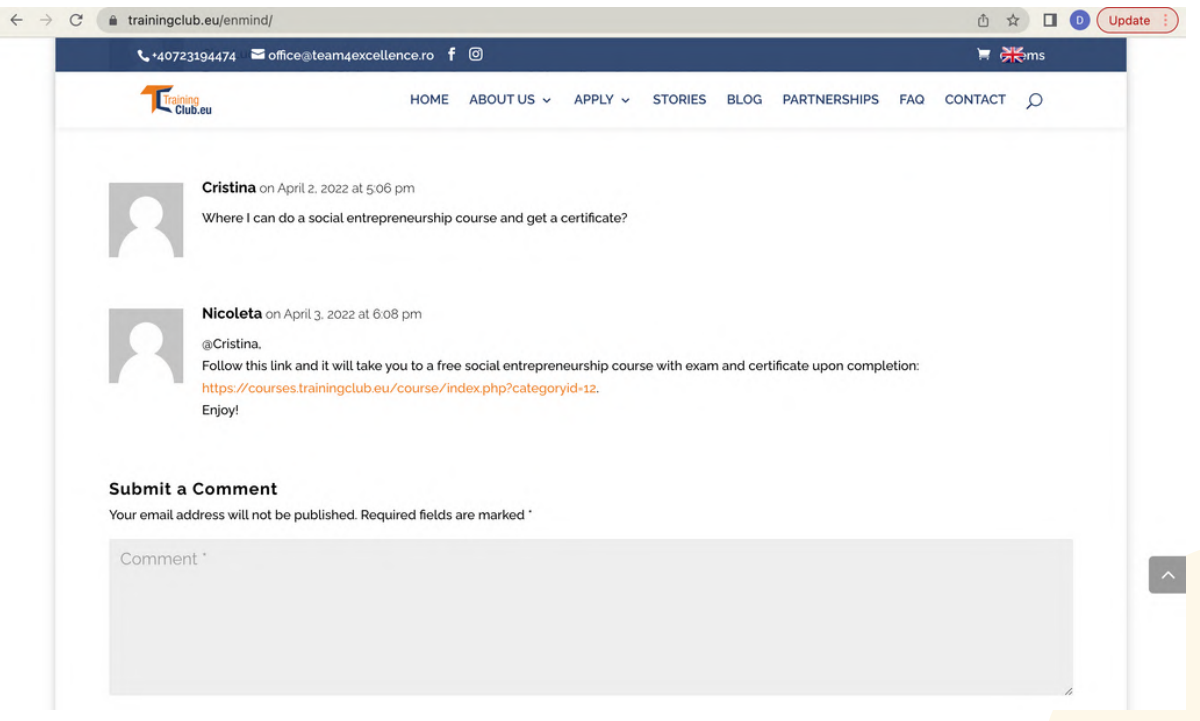

Podziel się swoją opinią lub zadaj pytanie w poniższym polu. Uzupełnij o swoje imię i nazwisko oraz adres e-mail. Adres e-mail nie zostanie wyświetlony, ale imię tak. Następnie kliknij przycisk Submit Comment.

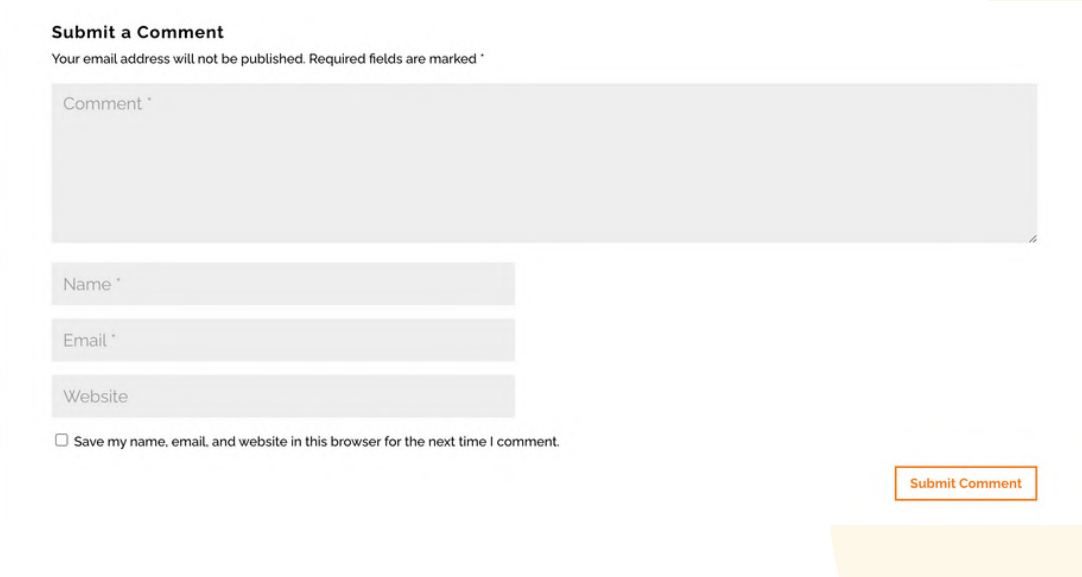

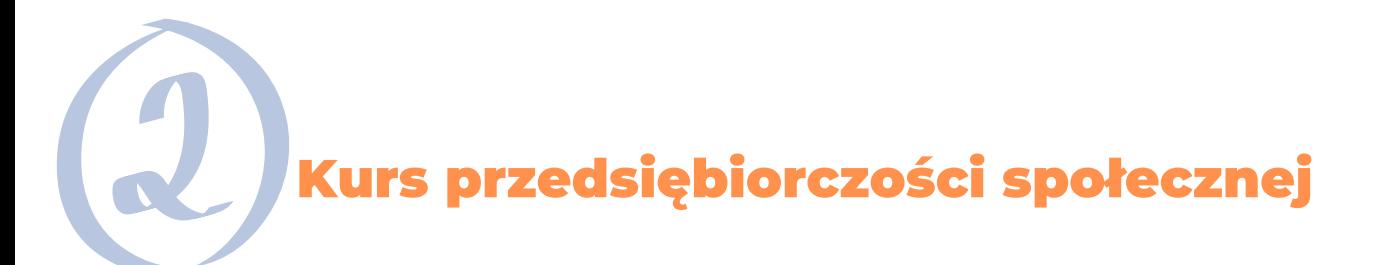

Jeśli chcesz przejść przez cały kurs i uzyskać certyfikat, możesz łatwo przejść z platformy online do kursu Moodle. Oczywiście, możesz być jedną z tysięcy osób, które już korzystają z [zasobów](https://courses.trainingclub.eu/) [TrainingClub.eu](https://courses.trainingclub.eu/) European Non-Formal Education Moodle lub zetknąć się z nimi po raz pierwszy.

W Moodle można dokonać samodzielnej rejestracji i samodzielnego zapisania się na wybraną wersję językową kursu. Aby uzyskać więcej szczegółów na temat korzystania z Moodle, w każdym kursie bez rejestracji dostępny jest dedykowany przewodnik użytkownika.

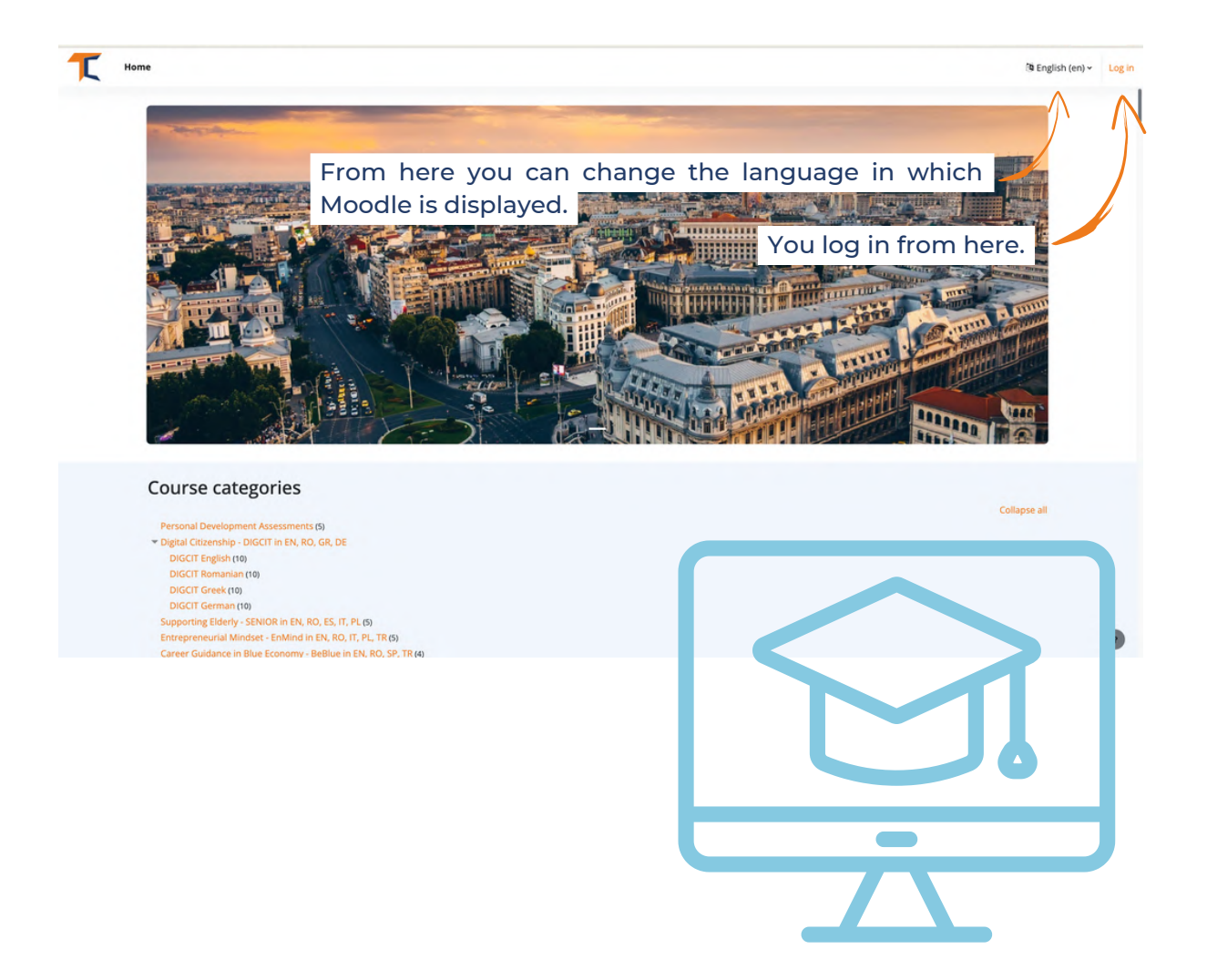

Jeśli nie masz konta, pod przyciskiem logowania znajduje się przycisk zaloguj się. Wypełnij wszystkie pola i załóż nowe konto podając swój adres e-mail. Możesz też w bardzo prosty sposób zalogować się poprzez swoje konto Google lub Facebook.

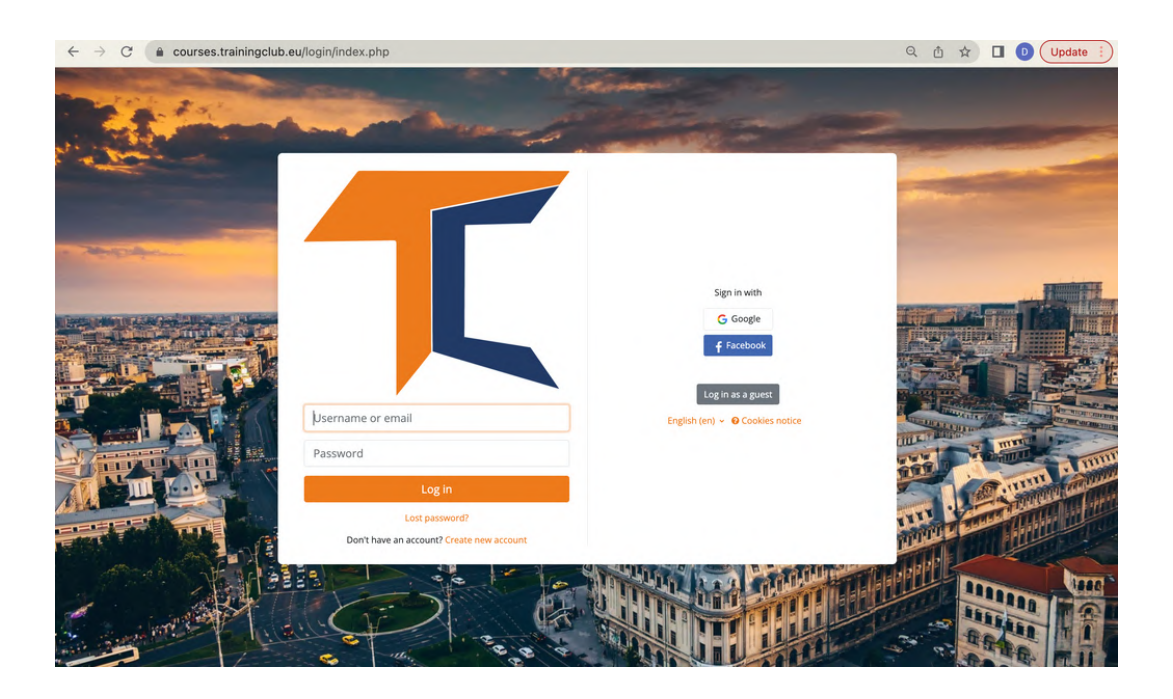

Po rejestracji pojawią się kategorie kursów. Kliknij na Entrepreneurial Mindset - EnMind w EN, RO, IT, PL, TR

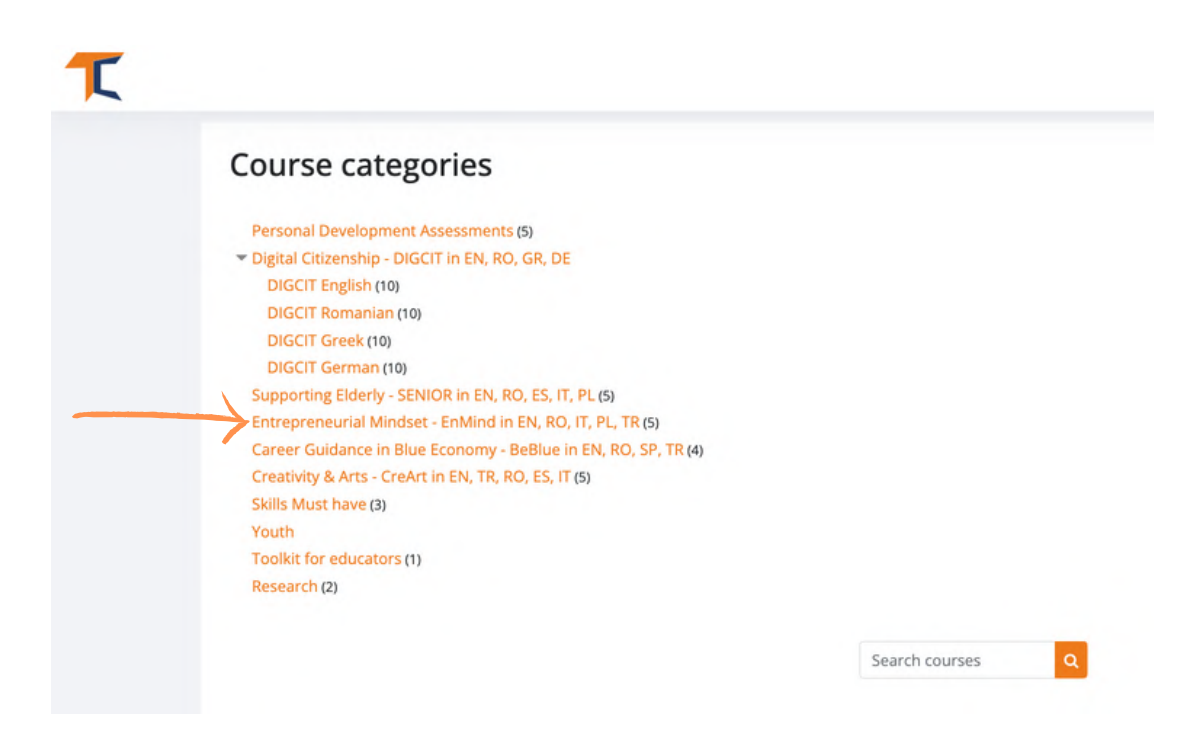

## Wybierz kurs w wybranym języku i kliknij na jego pole.

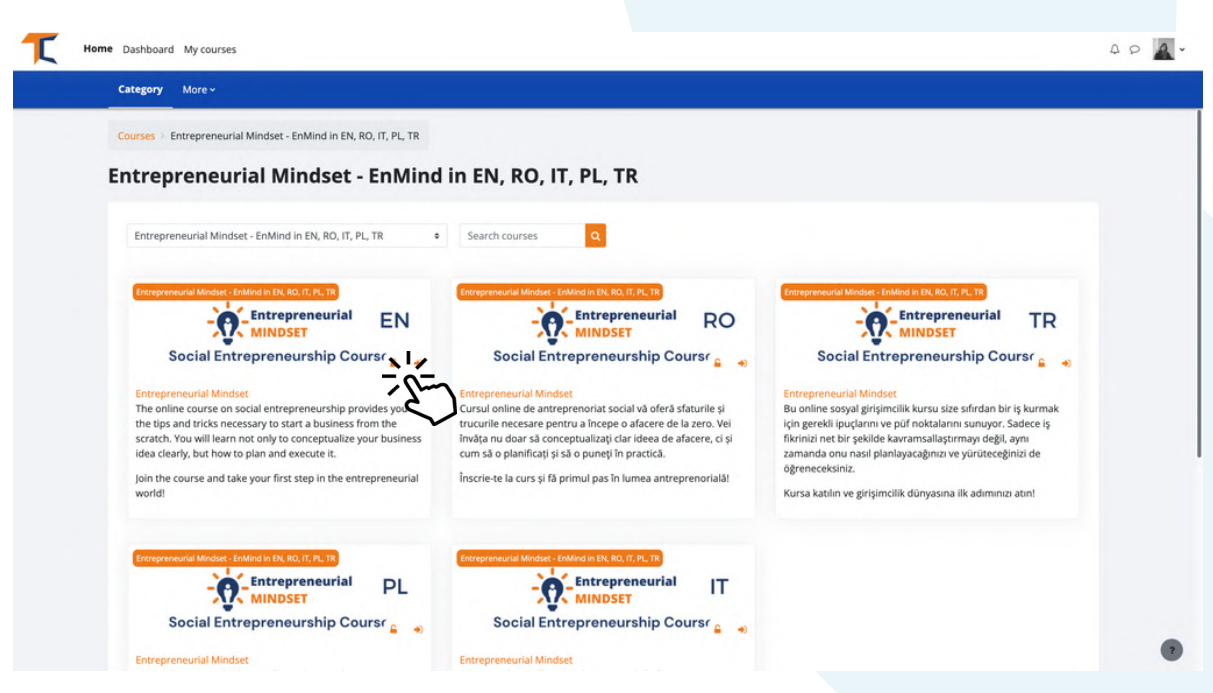

Aby rozpocząć kurs, nie zapomnij zapisać się na kurs za pomocą przycisku w górnym pasku. Jeśli się nie zapiszesz, nie masz możliwości ukończenia kursu i otrzymania certyfikatu.

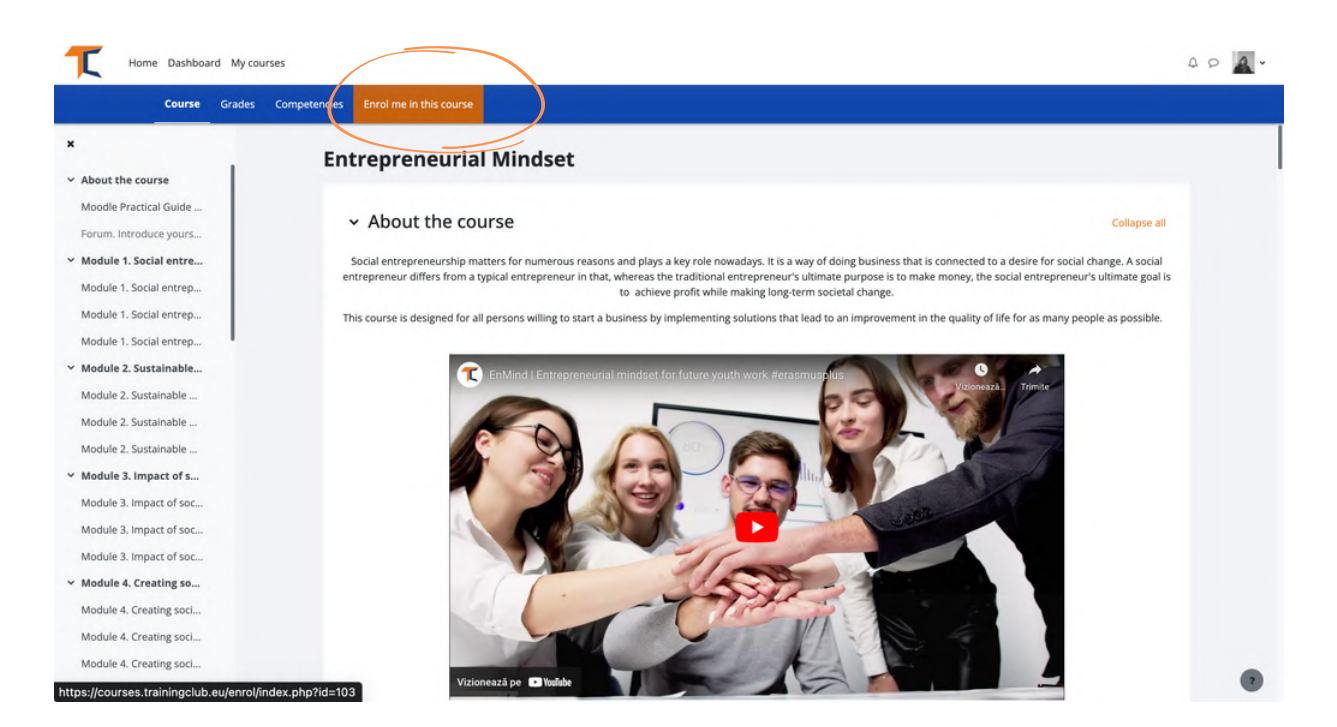

Po zapisaniu się, czeka na Ciebie wiele zasobów:

- E-booki
- Slajdy prezentacji z notatkami
- Materiały wideo i inne źródła dobrej jakości informacji i narzędzi
- Forum dyskusyjne
- Studia przypadków

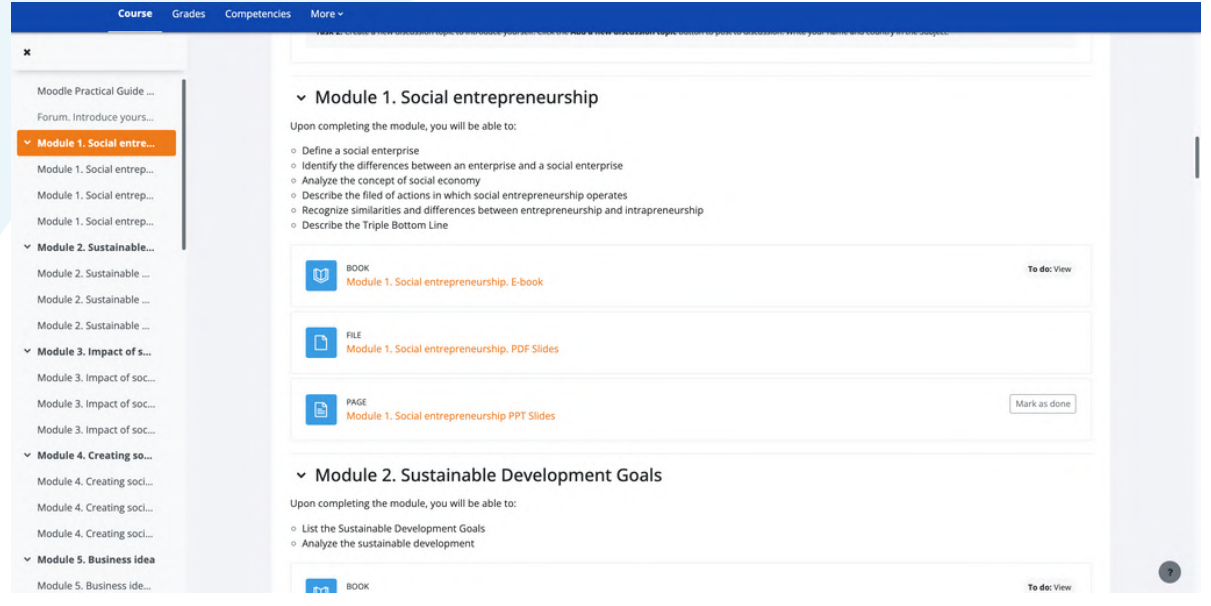

Przedstaw się i wejdź w interakcję z innymi studentami poprzez sekcję forum. Postępuj zgodnie z instrukcjami, które zostaną Ci przekazane i kontynuuj.

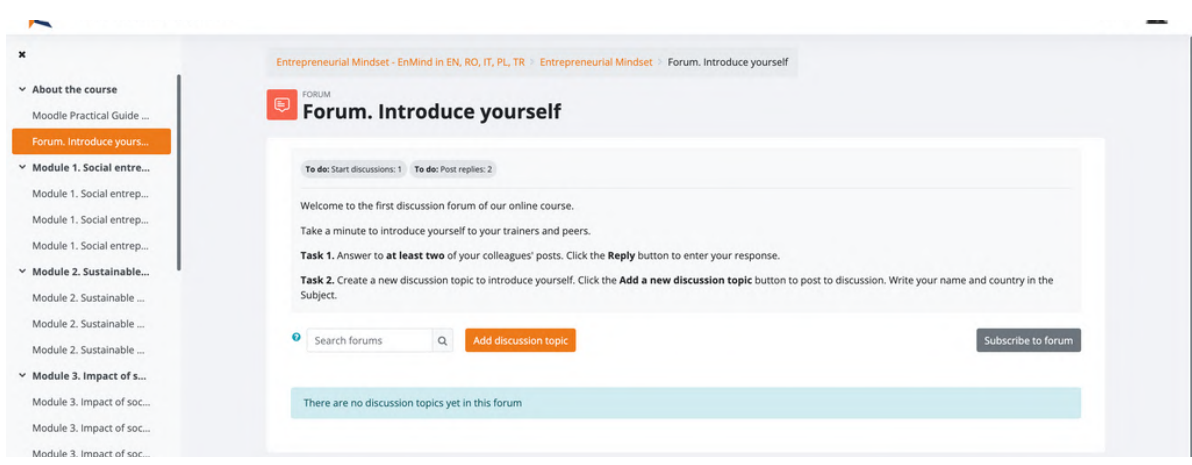

Po ukończeniu 12 modułów, zdaj końcowy quiz i otrzymaj bezpłatny certyfikat ukończenia kursu przedsiębiorczości społecznej.

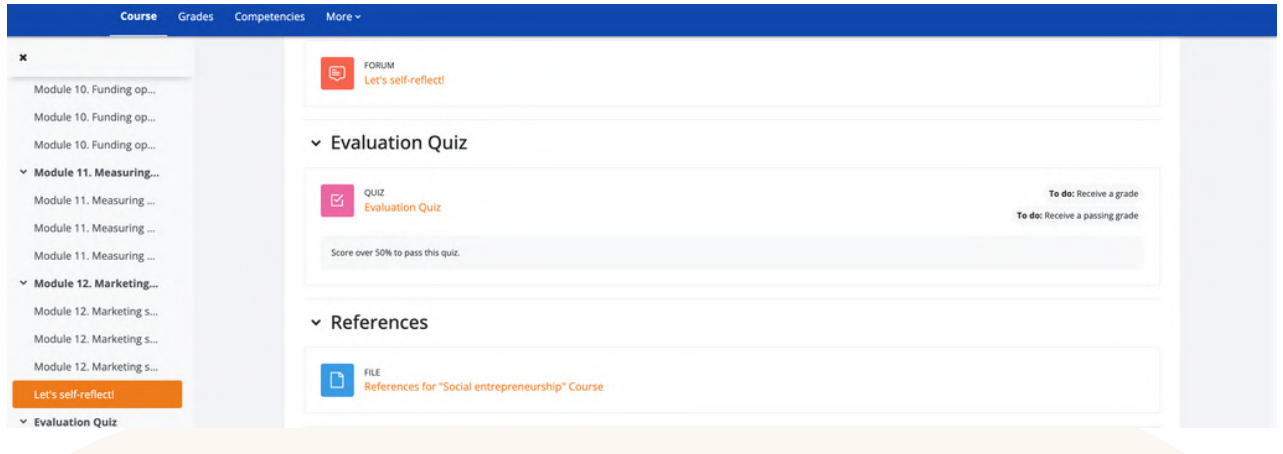

Przed pobraniem certyfikatu pamiętaj, aby przekazać nam swoją cenną opinię.

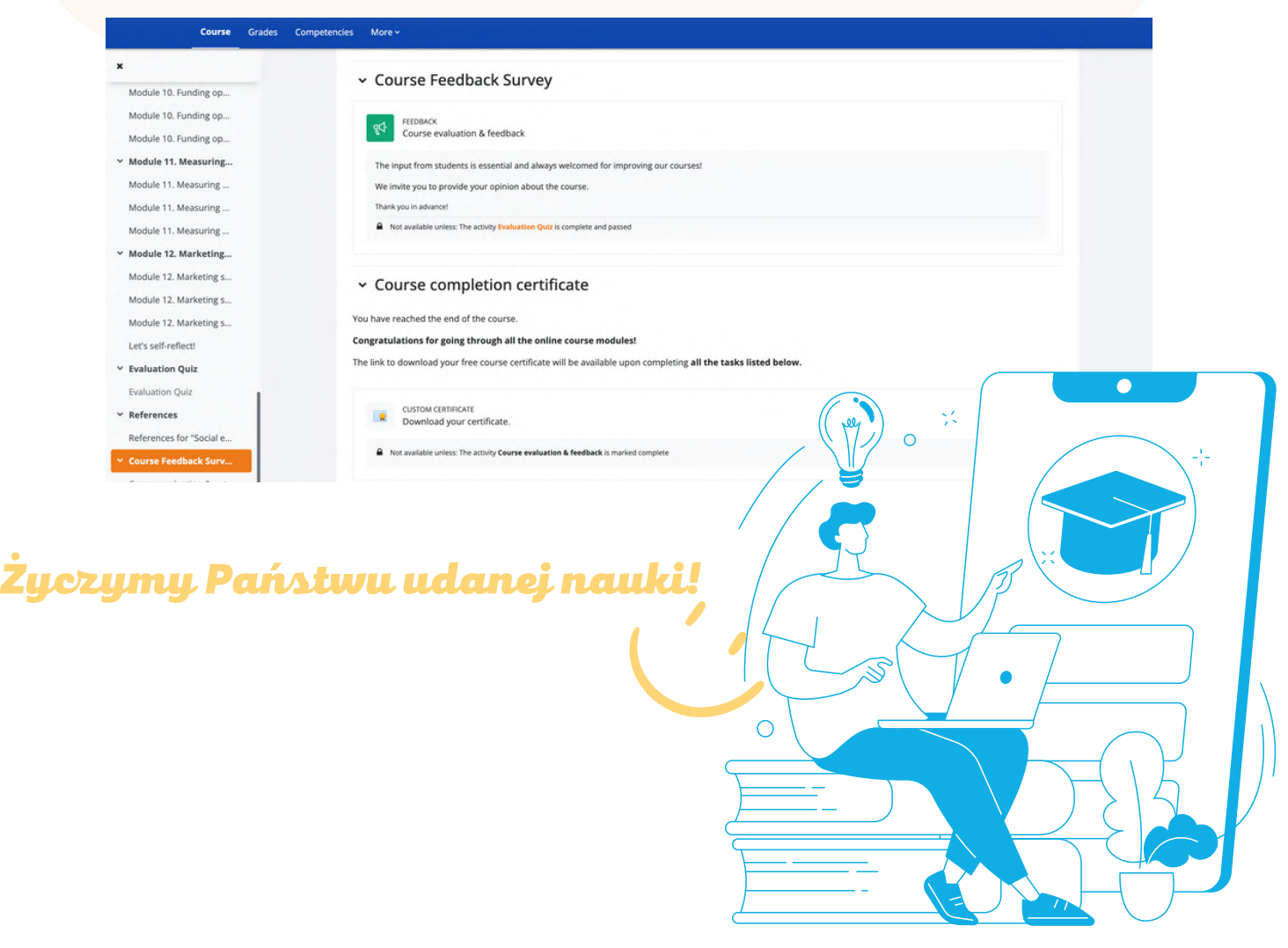

Być może jesteś teraz zainteresowany szkoleniem lub pomaganiem innym w temacie przedsiębiorczości społecznej

Platforma internetowa i kurs Moodle są uzupełnione o kompletny Zestaw Narzędzi do [Przedsiębiorczości](https://trainingclub.eu/wp-content/uploads/ENMIND-Toolkit-on-Social-Entrepreneurship-PL.pdf) Społecznej.

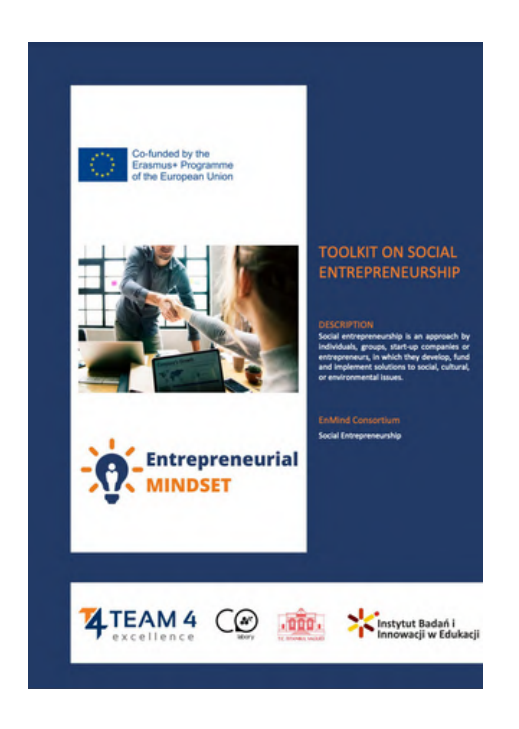

Zestaw narzędzi to one-stop-shop, który zawiera scenariusze warsztatów dla każdego z 12 modułów do pracy ze swoimi grupami i wiele więcej. EnMind został zaprojektowany, aby wspierać MOOC w pełni niezależne studia, szkolenia twarzą w twarz i uczenie się hybrydowe.

Zachęcamy do korzystania ze wszystkich tych zasobów szkoleniowych z zakresu przedsiębiorczości społecznej w sposób zintegrowany, aby uzyskać najlepsze wrażenia użytkownika.

## Proszę śledzić nas na:

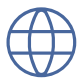

(<sup>(</sup>) <https://trainingclub.eu/enmind/>

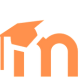

<https://courses.trainingclub.eu/>

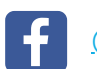

[@TrainingClubT4E](https://www.facebook.com/TrainingClubT4E/)

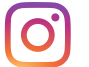

[@trainingclub.eu](https://www.instagram.com/trainingclub.eu/?hl=en)

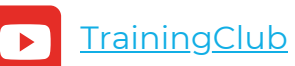

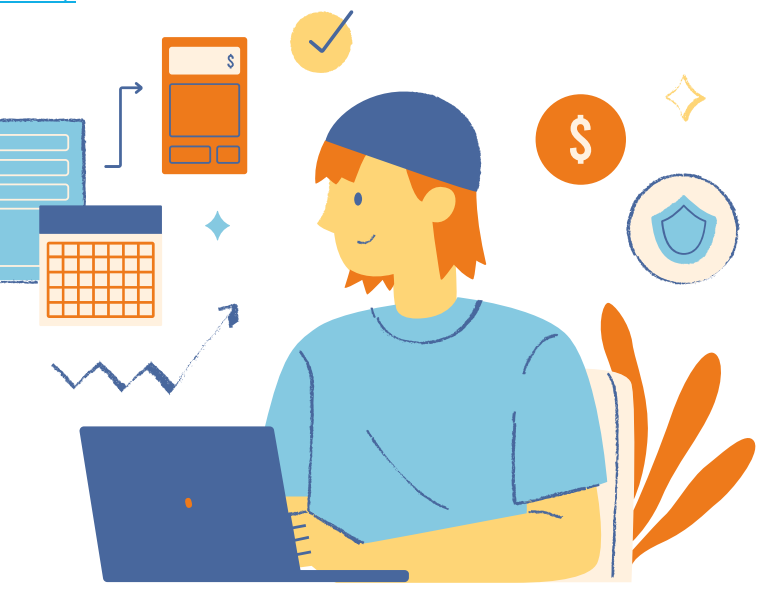

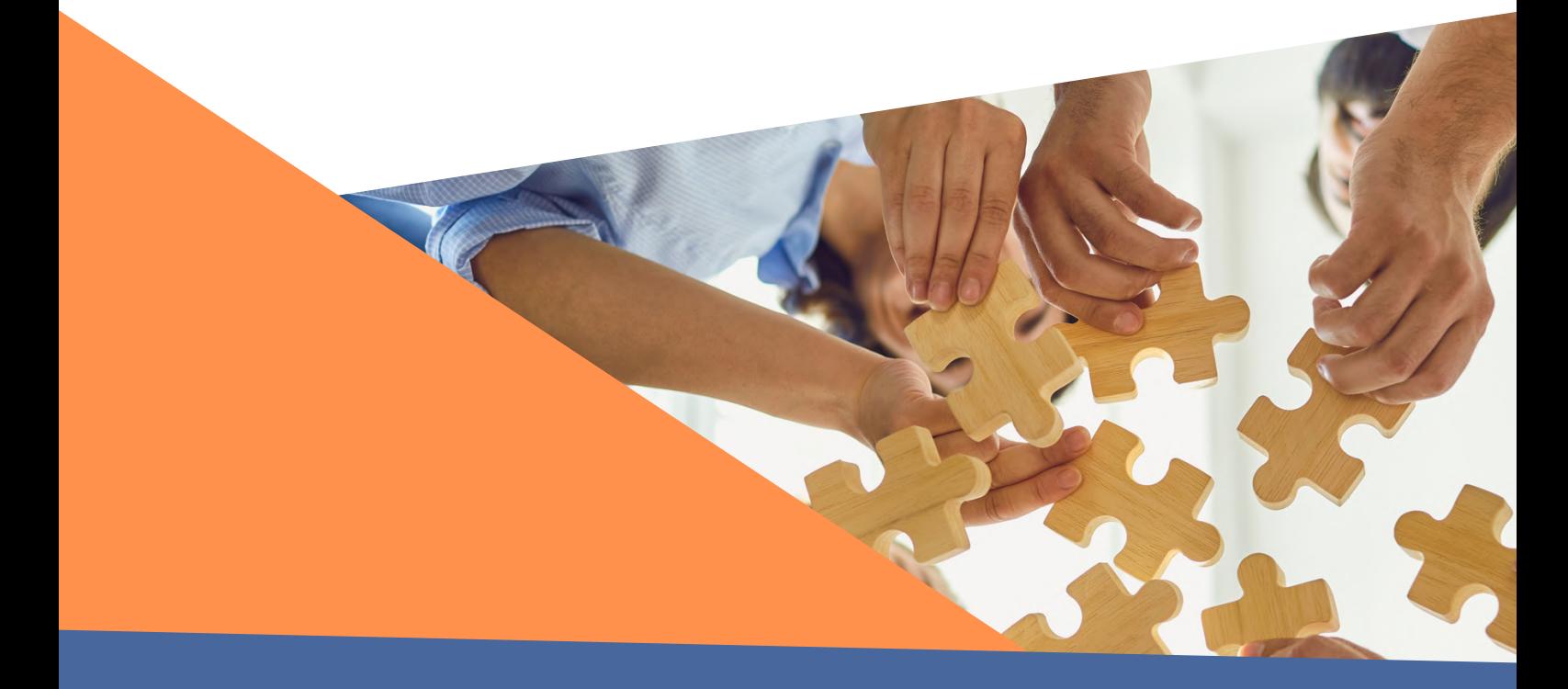

Podziękowania. Niniejsza praca uzyskała dofinansowanie z Komisji Europejskiej w ramach Grant Agreement number 2020-1-RO01-KA205-078727, projekt Partnerstwa Strategicznego ERASMUS+ "Entrepreneurial mindset for future youth work".

Zastrzeżenie. Wsparcie Komisji Europejskiej dla powstania tej publikacji nie stanowi poparcia dla jej treści, która odzwierciedla wyłącznie poglądy autorów, a Komisja nie ponosi odpowiedzialności za jakiekolwiek wykorzystanie zawartych w niej informacji."

Informacja o prawach autorskich. CC BY. Licencja Attribution CC BY pozwala innym na rozpowszechnianie, remiksowanie, adaptowanie i budowanie na podstawie Twojej pracy, nawet w celach komercyjnych, tak długo, jak długo podają informacje o oryginalnym dziele. Jest to najbardziej elastyczna z oferowanych licencji. Zalecana dla maksymalnego rozpowszechniania i wykorzystania licencjonowanych materiałów.